# 15 Help

In this chapter you learn about

- help features in Windows 8.1
- online help via the Internet

Windows 8.1 has very good help features, and it is recommended that you familiarize yourself with them.

This chapter is placed in the end of this book, because it was the authors estimation, that it was necessary for the reader to know generally used terms (e.g. the Start screen, apps, tiles, Apps view, Charms and so on) and possessed certain skills (e.g. using the mouse, open apps and windows, use Charms, navigate with File Explorer etc.), to fully enjoy the help features.

Find the orange tile *Help and tips* on the Start screen (or click on it in the Apps view):

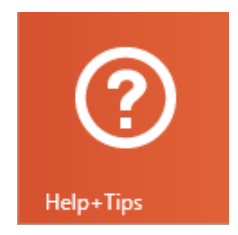

If you click on the tile, the app Help and tips opens:

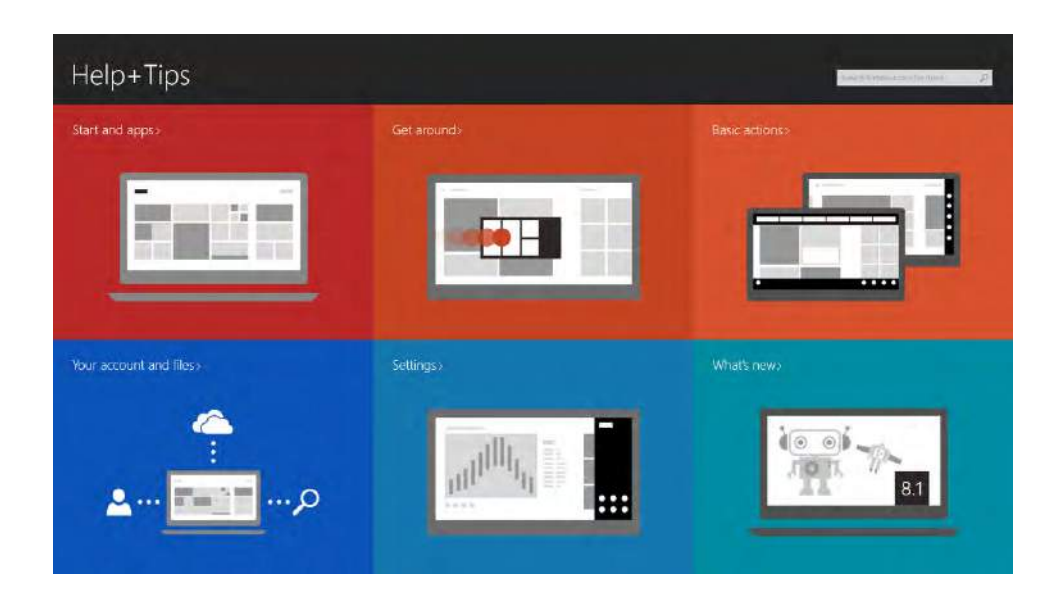

The tiles contains various exercises, which are highly recommended for new users of Windows 8.1. Videos are started by clicking on the symbol "triangle in circle".

**Help**

It only takes about 15–20 minutes to view all the items. You may also skip a topic you know already.

Find the tile *Help and support* on the Start screen (or click on it in the Apps view):

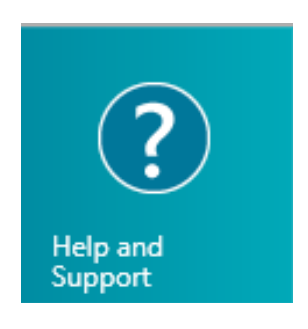

If you click on the tile, the app Help and support, you see this screen view:

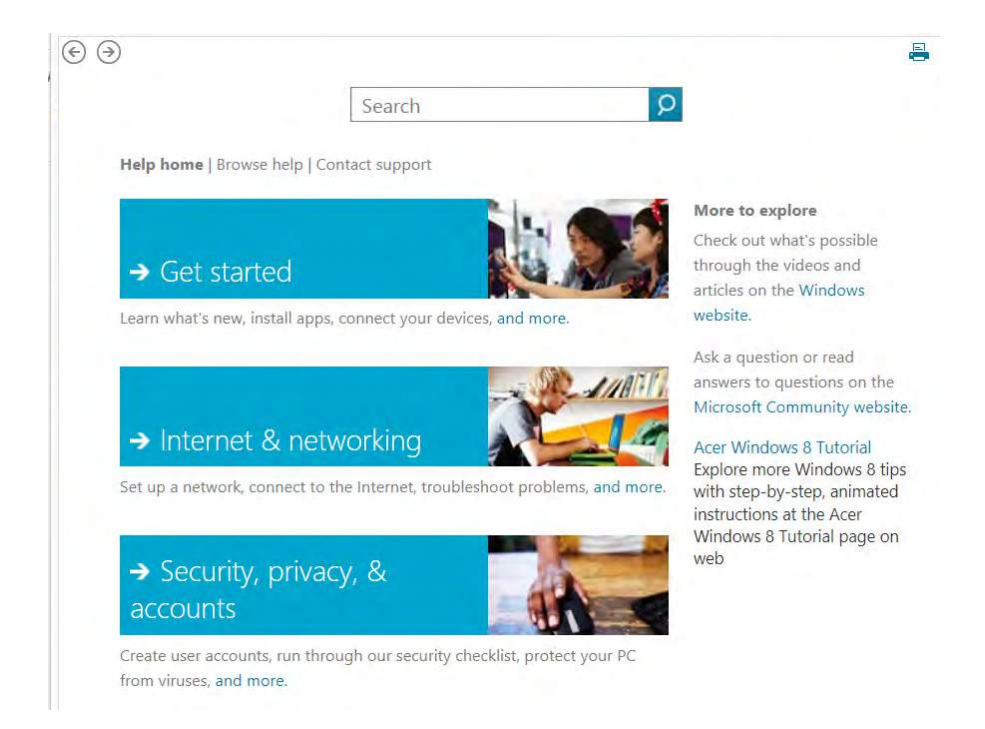

It is the same features that opens from the Desktop by pressing the F1-key, or by choosing the Settings Charm and choose the item *Help*.

You can get a feeling of this feature by looking through the first item *Get started*. It is recommended you use at least 10 minutter on this.

## 16 Index

## **A**

Adobe Reader 116 adress bar 101 Aero 51, 52 app 17, 19, 24, 25, 26, 27, 30, 31, 32, 33, 34, 63, 65, 81, 85, 86, 95, 107, 120, 126, 127, 132, 136, 138, 139, 143, 147, 148 apps 11, 16, 22, 24, 25, 26, 30, 31, 32, 34, 53, 59, 60, 62, 63, 65, 69, 75, 78, 82, 84, 85, 86, 92, 93, 96, 97, 115, 124, 131, 132, 133, 134, 135, 136, 137, 138, 139, 147 apps view 22, 60

#### **B**

background 28, 29, 37, 60, 63, 78, 110, 138, 139, 145 BitLocker 144 Bluetooth 78, 80, 87, 110

#### **C**

Cd-rom 106, 107 Clipboard 105, 142, 143, 152 cloud-based 124 cloud computing 11 compatible 17, 108, 116, 133, 140 configurering File history 16

#### **D**

Defragment 114 Del-key 105 dialog box 19, 39, 42, 45, 49, 53, 71, 72, 90, 96, 97, 115, 141, 145 DirectX 14, 116 download 10, 11, 15, 31, 43, 44, 84, 116, 117, 120, 131, 134, 151 drive 46, 69, 73, 84, 89, 92, 96, 97, 106, 107, 108, 109, 144, 152 DVD 15, 46, 106, 107, 108 dynamic 26

## **F**

Family safety 75 File explorer 26, 39 File Explorer 99, 101 File list 48, 51 firewall 69, 110 Firewall 68, 69, 110

**G**

Gb 14, 16, 70, 84, 108, 152 Gigabyte 108

### **H**

harddrive 96 Hard Drive 14, 16, 46, 82, 89, 90, 92, 93, 96, 114, 125, 128, 151 hyperlink 124 hyperlinks 10, 11, 12, 123 hypertext transfer protocol 122

## **I**

icons 11, 24, 28, 30, 31, 36, 39, 40, 43, 48, 52, 53, 54, 55, 58, 59, 103, 123 InPrivate 122 Internet browser 120 intranet 106

## **J**

Java 115, 116

#### **L**

LAN 77, 87, 106, 152 libraries 97 Libraries 50, 51, 94, 97, 98 link 51, 65, 85, 92, 95, 124, 128 Lock screen 21, 78, 79, 124, 139 log off 24

#### **M**

malware 44, 110 Menu bar 123 Microsoft account 23, 130, 131, 140 Microsoft-account 22, 23, 83, 97, 125, 126 Microsoft Silverlight 116, 117 Miracast 66, 140 mouse pointer 12, 16, 19, 23, 24, 26, 27, 30, 34, 35, 43, 45, 49, 52, 53, 54, 55, 59, 62, 138, 139

#### **N**

network 96 Network 46, 57, 69, 74, 106, 118 NFC 141

#### **O**

OneDrive 51, 58, 64, 84, 92, 97, 100, 120, 124, 128, 129, 130, 134, 140 Optimize 100, 114

#### **P**

password 21, 38, 73, 75, 79, 83, 106, 120, 125, 126, 127

#### **Q**

Quiet hours 137

#### **R**

Recycle Bin 39, 40, 104, 105, 114

#### **S**

Screen saver 37, 38, 39 Scroll 18 shortcut 11, 26, 40, 42, 43, 46, 51, 53, 54, 70, 90, 92, 103, 109, 124, 135, 142 Shortcuts 40

Skype 10, 121, 130, 139 Snap 51 software 13, 110, 120, 124, 143, 151, 152 Start menu 24 Start screen 10, 16, 17, 19, 22, 23, 24, 25, 26, 27, 28, 30, 31, 35, 39, 56, 59, 60, 65, 92, 95, 110, 114, 124, 126, 131, 135, 136, 138, 147, 148 Store 10, 11, 16, 17, 24, 26, 31, 32, 82, 107, 118, 120, 126, 131, 132, 133, 134, 136, 138, 143 streaming 107 system-icons 55, 58

## **T**

Taskbar 24, 36, 37, 40, 42, 43, 45, 49, 52, 53, 54, 55, 56, 57, 58, 59, 60, 75, 76, 93, 112, 113, 115, 135, 136, 138, 139, 143 The Internet 106, 119, 120, 124 type of file 47, 102

#### **U**

Upgrading assistant 15 Upload 124, 130 USB 46, 89, 92, 96, 106, 107, 108, 109 USB-drive 92, 96, 108 user directed programs 117

#### **W**

WAN 106, 152 Wi-Fi 57, 77, 87, 106, 109, 110, 118 window 16, 23, 24, 33, 35, 36, 37, 39, 43, 45, 46, 49, 51, 52, 58, 65, 68, 70, 78, 91, 94, 143 Window 47, 53, 112, 113, 115 Windows Store 10, 11, 16, 17, 24, 26, 31, 32, 82, 107, 118, 120, 131, 133, 136, 138 WLAN 106